在现在的加密市场上,各类加密货币行情变化诡谲多变,专业的平台是非常必要 ,很多新人投资者对于排名前列的Bitget平台比较钟爱,那么Bitget注册登录地址 是什么呢?

Bitget官网地址是:https://www.bitget.site/zh-CN/。

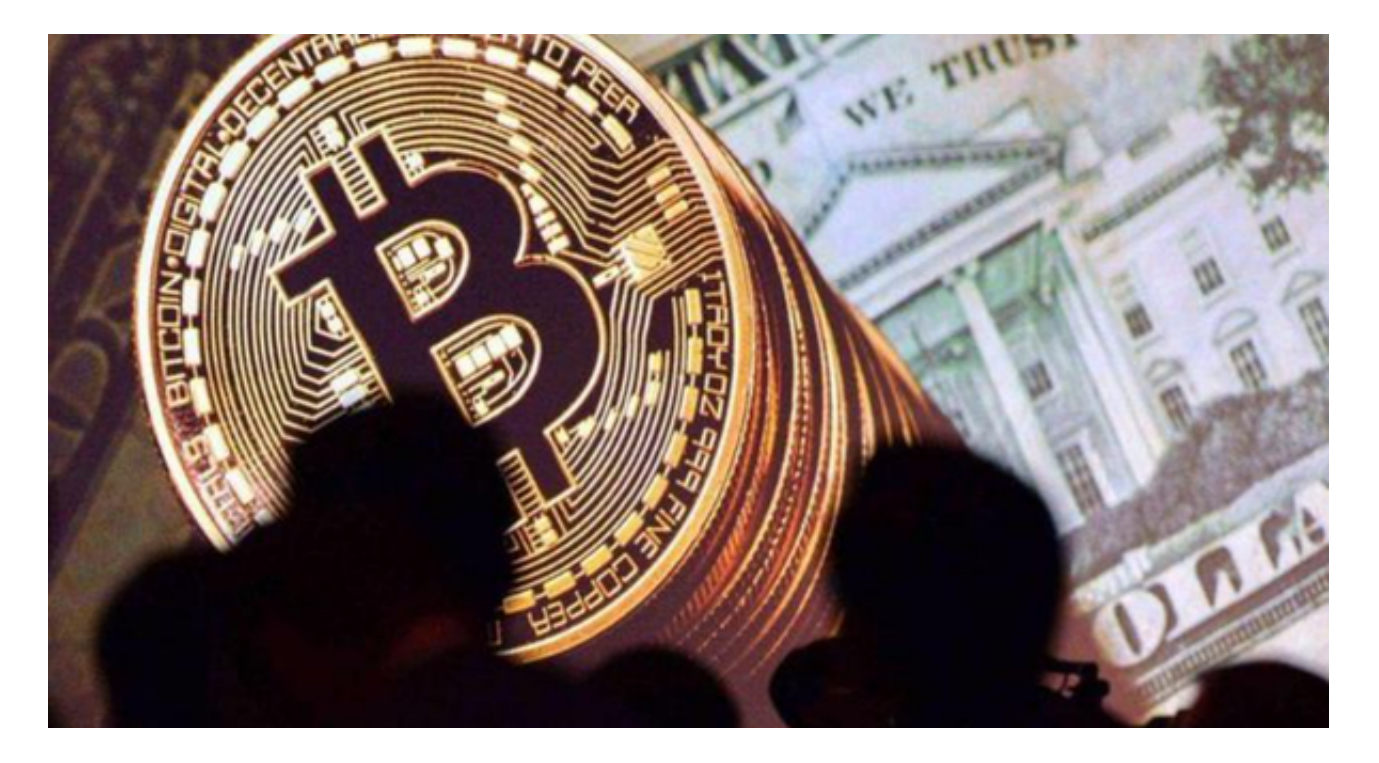

 打开网址后,我们可以通过邮箱地址或电话创建Bitget账户您可以在任何时候通过 不同渠道访问Bitget,包括iOS与安卓系统,浏览器访问,或者是Mac与Windows 系统的桌面应用程序搜索。

如何绑定与更改手机号?

 绑定与更改手机号操作只能在PC端进行,如果您需绑定或更改手机号,请遵照以 下步骤:

(1)绑定手机号

前往Bitget首页,登录账号,点击右上角的个人头像。

点击"个人中心"的"安全设置"进行手机号绑定。

输入手机号以及收到的验证码进行绑定操作。

(2)更改手机号

前往Bitget首页, 登录账号, 点击右上角的个人头像。

点击"个人中心"的"安全设置",随后点击电话号码栏的"更改"。

输入手机号以及短信验证码以更改手机号。

Bitget登录指南

您可以通过以下方式登录Bitget:

(1)密码登录

在Bitget App端或网页端找到登录入口。

输入账号及密码(手机号或邮箱)。

 收到谷歌验证码(或是手机/邮箱验证码)。如果验证码接收有延迟,请重新尝试 或向在线客服寻求帮助。

(2)扫描二维码(适用于Bitget网页端)

在Bitget网页端找到登录入口

Bitget App登录状态下,使用App扫描PC端二维码以完成登录

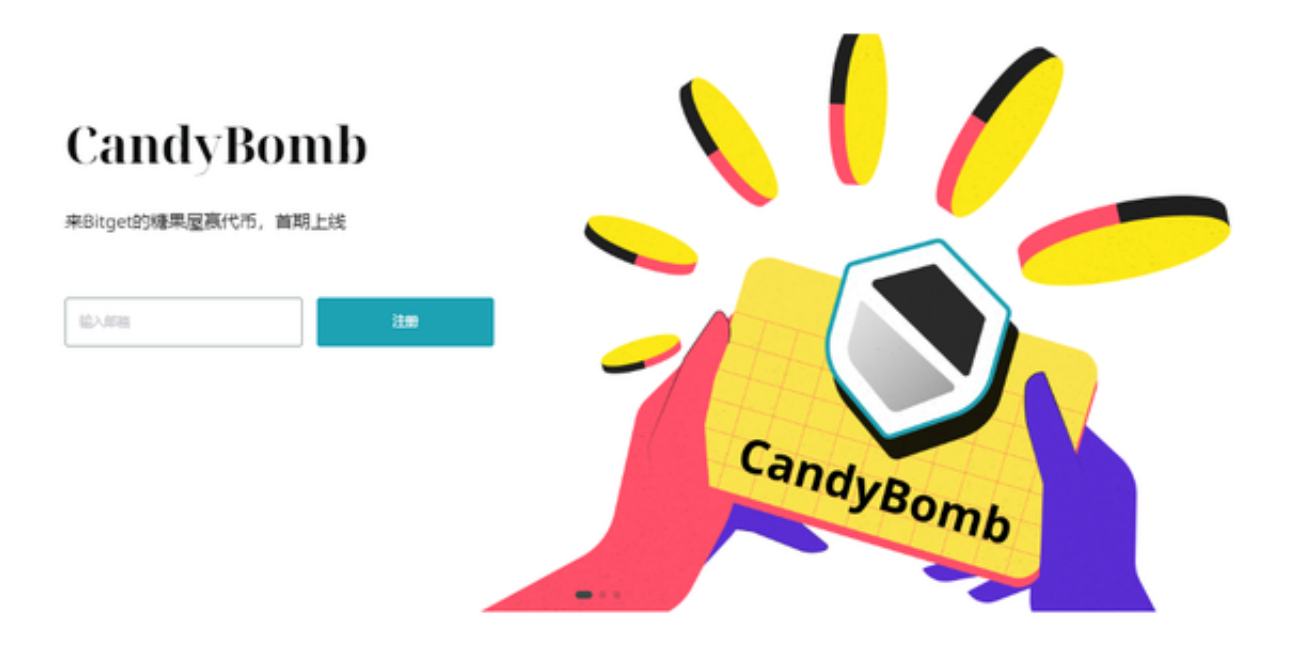

通知/验证码问题

 如果用户在使用Bitget时无法收到手机验证码、邮箱验证码或其它通知,请参考以 下解决方案。

(1)手机验证码

多点击几次"发送验证码"并保持等待

确认手机上是否有第三方软件阻止发送验证码

(2)邮箱验证码

确认邮箱是否将其默认为垃圾邮件

在support@bitget.com处向在线客服寻求帮助

忘记密码

 如果用户忘记密码,可以通过以下方式找回密码:在Bitget App或网页端找到登录入口

点击"忘记密码"

输入注册时绑定的手机号或邮箱地址

重置密码——确认密码——收到验证码

如果用户仍需要帮助,可以在support@bitget.com处向在线客服寻求帮助。